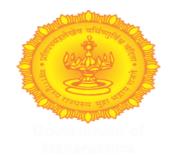

#### **MHT CAP Admission Portal**

# How to Download LL.B 5 Yr Integrated course Score Card-2020.

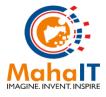

### **Url:- https://cetcelladmissions.mahait.org**

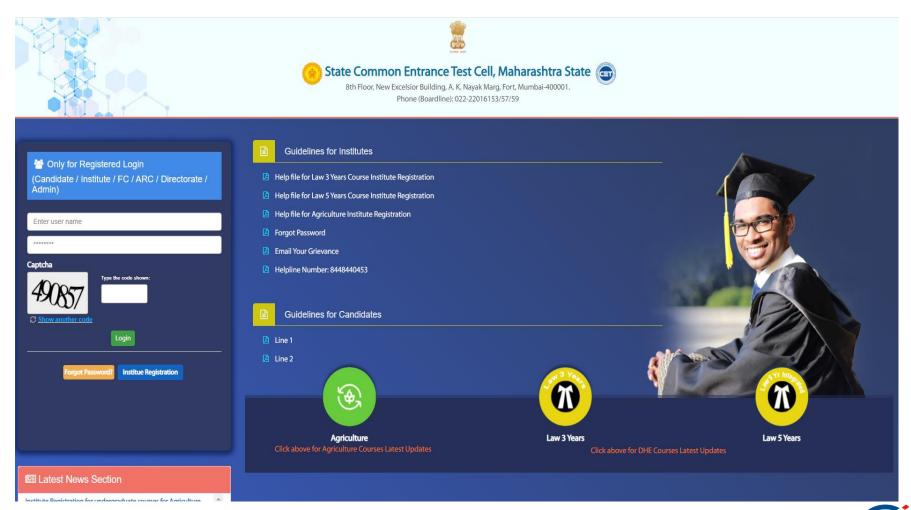

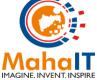

#### Click on Law 5 Year Course Notification Icon

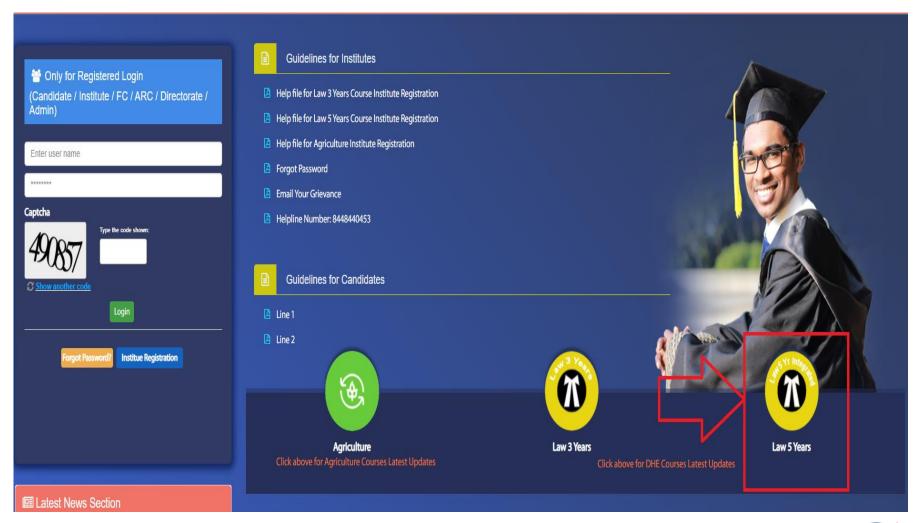

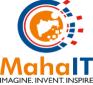

# Enter Registration Number and CET Roll Number and click on Load Score Card

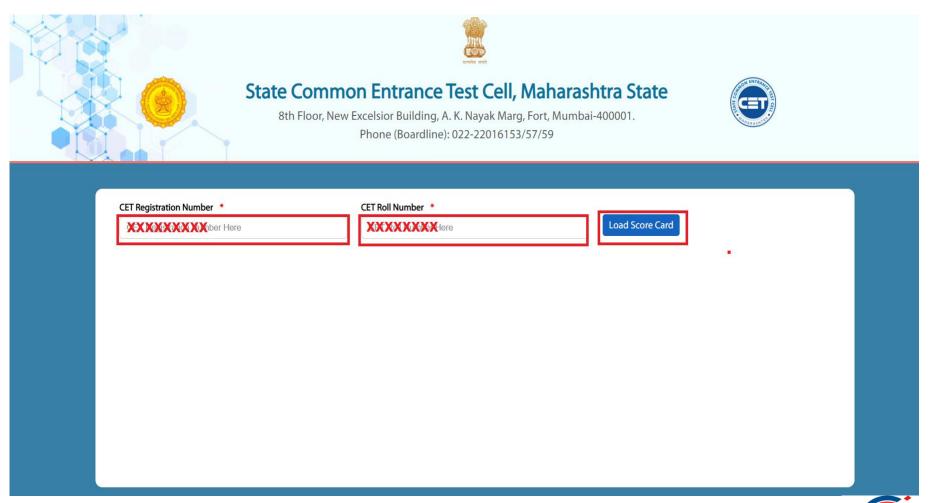

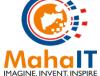

### Details pertaining to Candidate will display along with Download Score Card button...

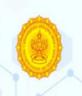

#### State Common Entrance Test Cell, Maharashtra State

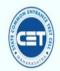

8th Floor, New Excelsior Building, A. K. Nayak Marg, Fort, Mumbai-400001.

Phone (Boardline): 022-22016153/57/59

| (XXX)                   | XXXXX                    | Load Score Card |  |
|-------------------------|--------------------------|-----------------|--|
| ET Registration Number: | 3(1)0)(0)(2)(1X          |                 |  |
| ET Roll Number:         | <b>XXXXX</b>             |                 |  |
| ull Name:               | MHAMIX SAMEMAUKEHHEX GAR |                 |  |
| ategory:                | \$(06)OX                 |                 |  |
| obtained Marks:         | XXX                      |                 |  |
| Out Off Marks:          | 150                      |                 |  |
|                         |                          |                 |  |

# Score Card will open in pop-up window, click on download button and save for further use.

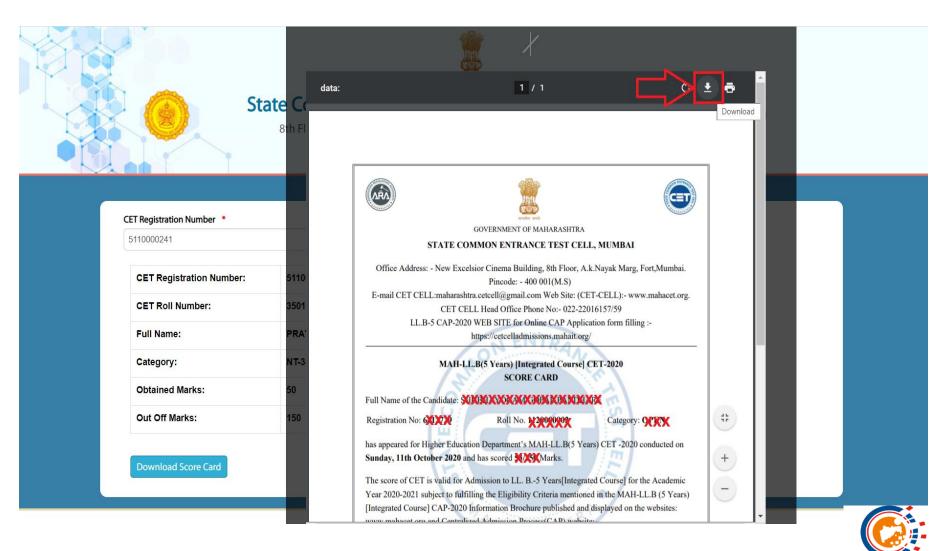

#### **Important Note:-**

Candidates are advised to keep the Hard Copy as well as Soft Copy of the Score Card on their record. After the Centralized admission Process is over & completion of the project, CET CELL will not be able to share the Hard & Soft Copy of the Score Card.

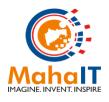

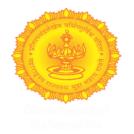

### Thank You

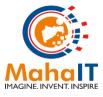